beyond 2020

### Consultation to shape a national disability strategy for beyond 2020

#### Public forums - Guide to registering using Eventbrite

Starting on the first page after clicking "register your interest" on the DSS Engage page:

1.

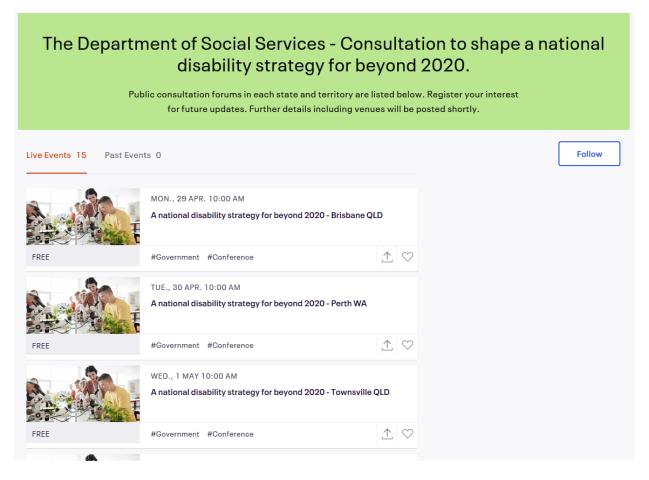

- You will see a list of public workshops, ordered from the first workshop on 29 April to the last on 30 May.
- The workshop events are named "A national disability strategy for beyond 2020 (City) (State)".
- Each event has a picture attached to it, which is of people using microscopes in a classroom.
- Click on either the picture for your chosen event or the name of the event.

beyond 2020

2.

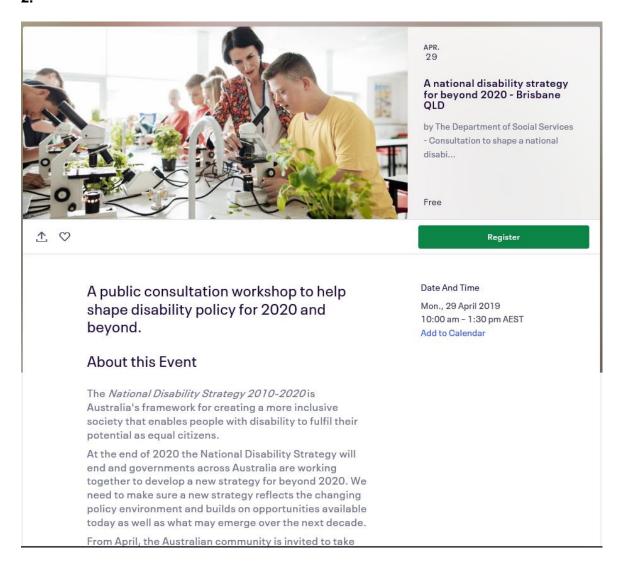

- This will bring you to the individual page for your chosen event, which has further information.
- There will be a green button labelled "Register".
- Click the green "Checkout" button to take you to a new page where you will complete your registration.

beyond 2020

3.

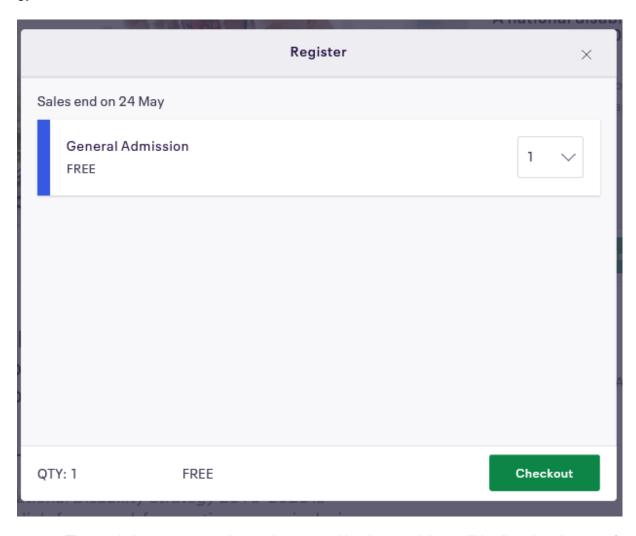

• The workshop event you have chosen and its date and time will be listed at the top of the page along with the amount of tickets you are registering for.

beyond 2020

4.

# A national disability strategy for beyond 2020 - Brisbane QLD

The Department of Social Services - Consultation to shape a national disability strategy for beyond 2020.

Monday, 29 April 2019 from 10:00 am to 1:30 pm (AEST)

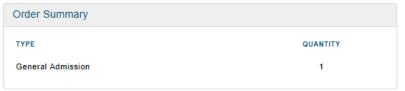

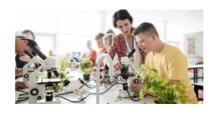

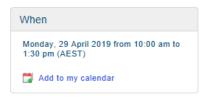

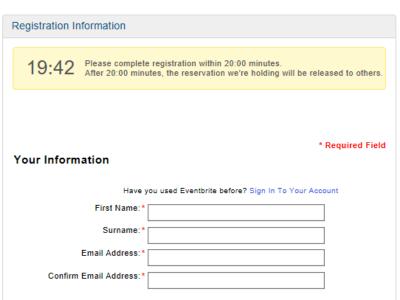

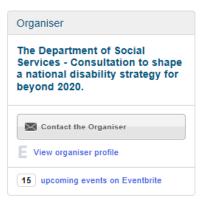

- There will be a timer counting down from 20 minutes, this tells you the time you have remaining to complete your registration before you have to start the process again.
- There will be a box near the top of the screen where you will be asked to fill in details
  about yourself to create an account with the Eventbrite platform, which will require
  your first and last names and an email address.
- Below the account creation box there will be another box which asks for details about you for the specific event you have chosen.

beyond 2020

5.

| Registration 1 - General Admission                                                                                                    |                     |
|----------------------------------------------------------------------------------------------------|---------------------|
| Prefix (Mr, Mrs, etc.):                                                                                                    | (choose one) ∨      |
| First Name:*                                                                                                    |                     |
| Surname:*                                                                                                    |                     |
| Email Address:*                                                                                                    |                     |
| Home Phone:                                                                                                    |                     |
| Mobile Phone:                                                                                                    |                     |
| Work Information                                                                                                    |                     |
| Job Title:                                                                                                    |                     |
| Company / Organisation:                                                                                                    |                     |
| Work Phone:                                                                                                    |                     |
| Other Information                                                                                                    |                     |
| Who am I?*                                                                                                    | I have a disability |
| Do you have any accessibility, language or*<br>dietary requirements?                                                                       |                     |
| Complete Registration                                                                                                    |                     |
| I accept the terms of service and have read the privacy policy. I agree that Eventbrite may share my information with the event organiser. |                     |

- Details you have used to create your account in the first box will automatically fill in the corresponding details in the second box, such as your name and email address.
- Other details such as home and mobile phone numbers and your work/employment information are not mandatory.
- The final detail you will need to include is answering a drop-down menu asking "Who
  am I?" This helps us to understand the likely needs and interests of participants at
  the workshops.
- If you select "other" an additional box will appear asking you for information on why you would like to attend.
- Regardless of which option you choose, a new box will appear below asking for any
  details on your special requirements, whether that is in terms of physical or
  communication accessibility, dietary requirements or any other issues you think we
  should be aware of.
- Once you have finished entering your details click the green box labelled "Complete Registration".

6.

# You're going to A national disability strategy for beyond 2020 - Brisbane QLD!

Add to calendar

## Share with friends

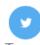

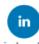

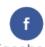

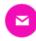

LinkedIn

Facebook Em

# Your registration has been saved to Current Orders

- √ Order number 930097552 1 registration
- A confirmation email has been sent to disabilityreform@dss.gov.au

**View Current Orders** 

- You will then be taken to a page where you will be told your order is complete. A confirmation email will be sent to the email address you provided.
- When venues have been confirmed you will receive an email with these details.